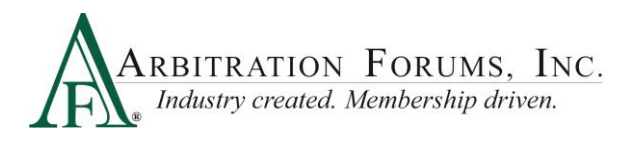

Third-Party Administrators (TPAs) who file and/or respond on behalf of a member company in Online Filing (OLF) will automatically be given **restricted** access in Total Recovery Solution® (TRS®). There is no need to obtain new TPA Letters of Consent for restricted access. However, if a member company determines a TPA should have **unrestricted** access, a new TPA Letter of Consent with the appropriate box checked is required (In Resources tab, under TPA resources).

There are two kinds of access for a TPA in TRS: **restricted** and **unrestricted**.

- 1. What is **restricted** TPA access?
	- o The TPA has limited access to the member company.
	- o TPA can only view cases the member company has assigned to them.

## 2. What is **unrestricted** TPA access?

- o The TPA has more access to the member company
- o TPA can view *all* of the member company's cases in TRS.

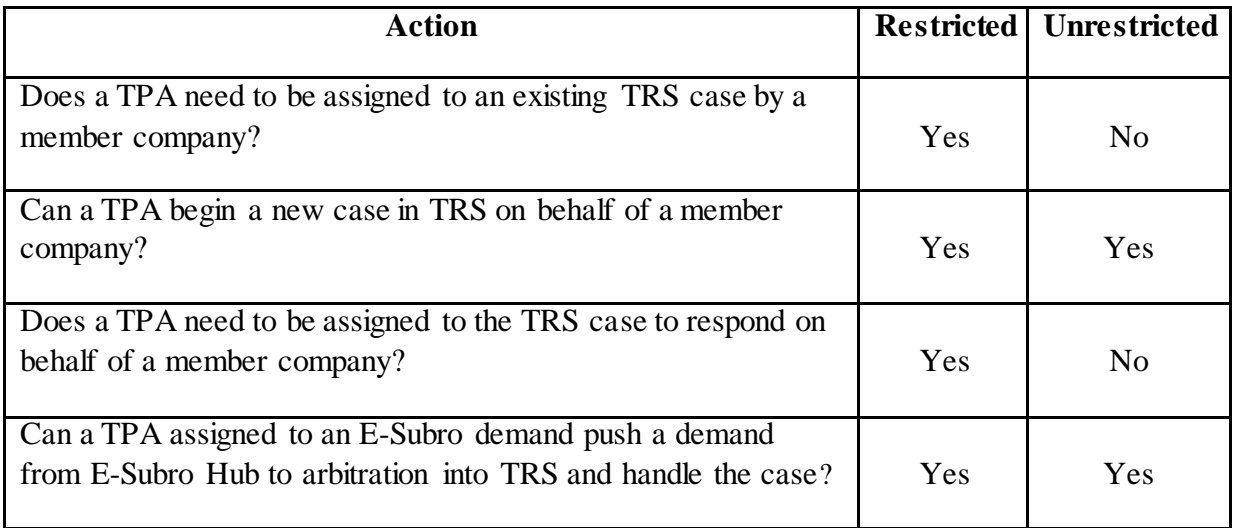

- 3. How does a filing company assign a case to a TPA?
	- o To assign to a TPA, click on the ellipsis to the left of the feature.
	- o Select "Assign Case."

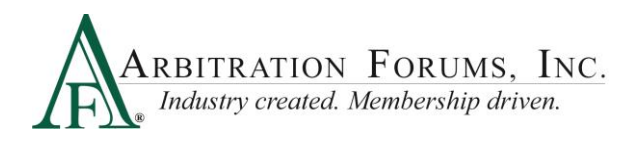

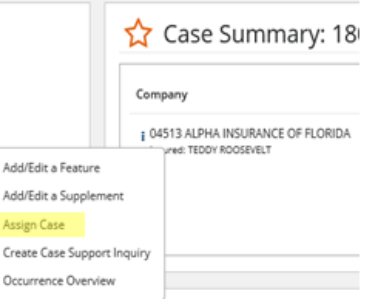

## o Select the correct TPA from the "Assign Case To" drop-down box.

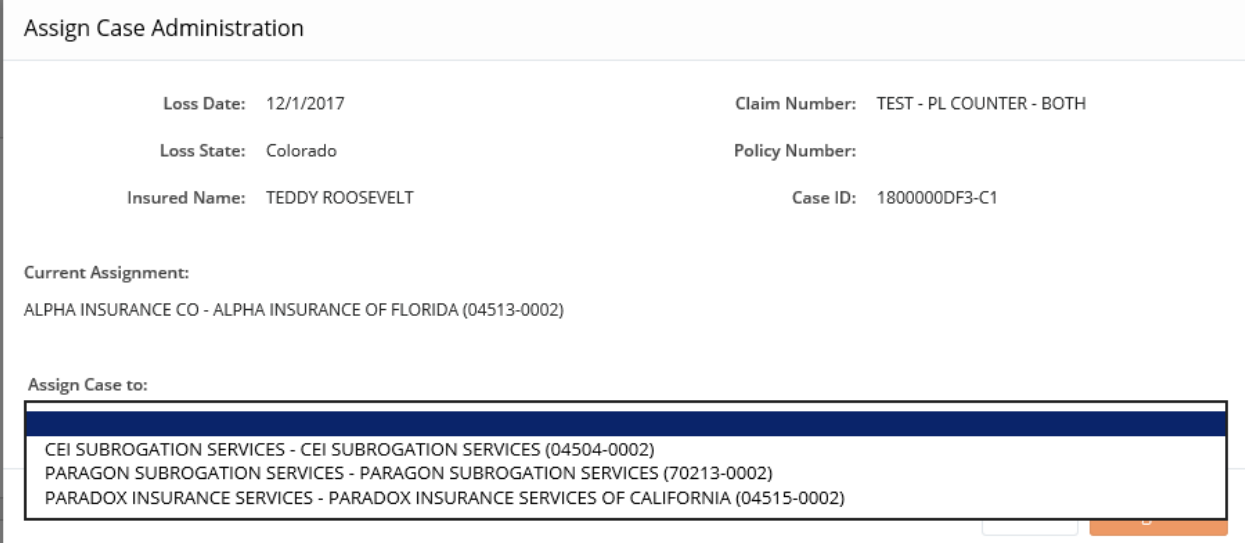

o Select "Assign Case."

o The TPA will be listed on the feature as the Admin.

## Company

¡ 04513 ALPHA INSURANCE OF FLORIDA Insured: TEDDY ROOSEVELT Admin: CEI SUBROGATION SERVICES

- 4. If the member company wants to remove the TPA, what should they do?
	- o To remove to a TPA or change TPAs, click on the ellipsis to the left of the feature.
	- o Select "Assign Case."
	- o Select either "Assign Case To" or "Send Case Back To."
	- o Select "Assign Case."

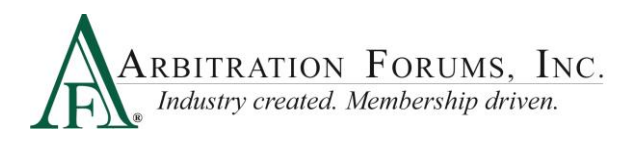

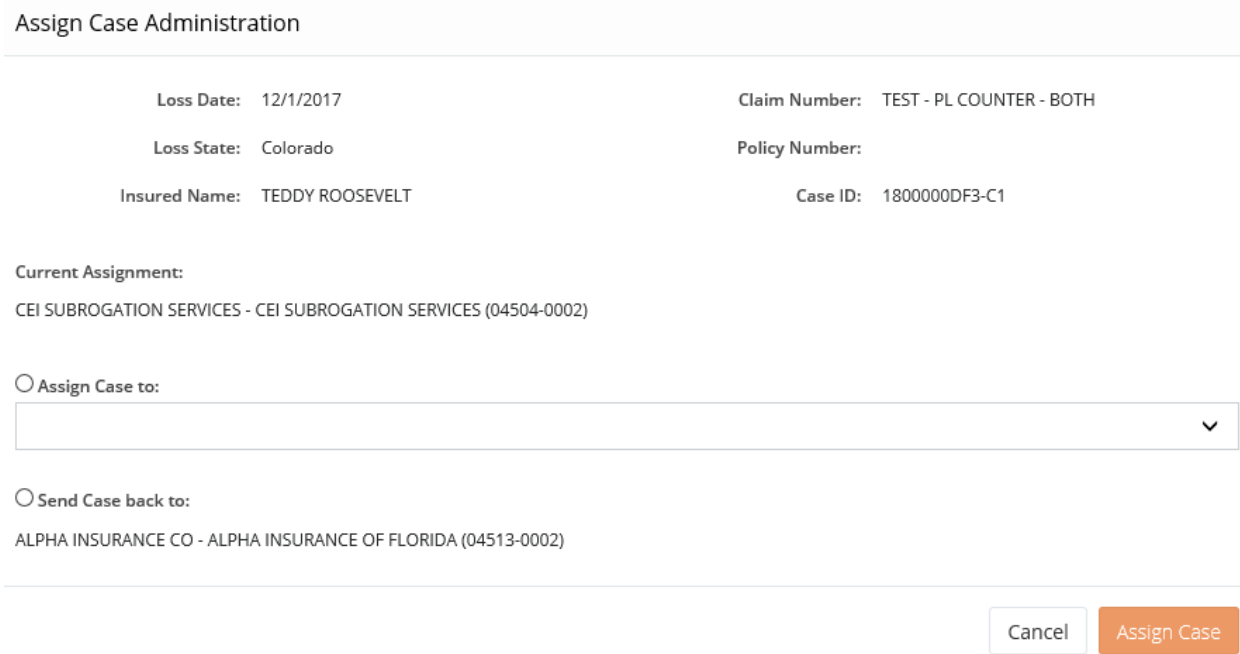

- 5. What notification is sent when a TPA is assigned?
	- o Notification Assigned Sent to TPA
	- o Notification Unassigned Sent to member